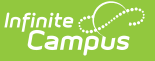

# **CTE (Pennsylvania)**

Last Modified on 03/11/2024

CTE [Fields](http://kb.infinitecampus.com/#cte-fields) | Add a CTE [Record](http://kb.infinitecampus.com/#add-a-cte-record) | Modify the CTE [Record](http://kb.infinitecampus.com/#modify-the-cte-record-for-end-of-year) for End of Year | Delete a CTE [Record](http://kb.infinitecampus.com/#delete-a-cte-record)

#### **Classic View:** Student Information > General > CTE

#### **Search Terms**: CTE

The CTE tool tracks student participation in Career/Technical Education courses and aids in the monitoring of student progress towards course completion. Information on this tool is reported in the PIMS CTE Student Industry [Credential](https://kb.infinitecampus.com/help/pims-cte-student-industry-credential-pennsylvania) and the PIMS CTE Student Fact [Template](https://kb.infinitecampus.com/help/pims-cte-student-fact-template-pennsylvania).

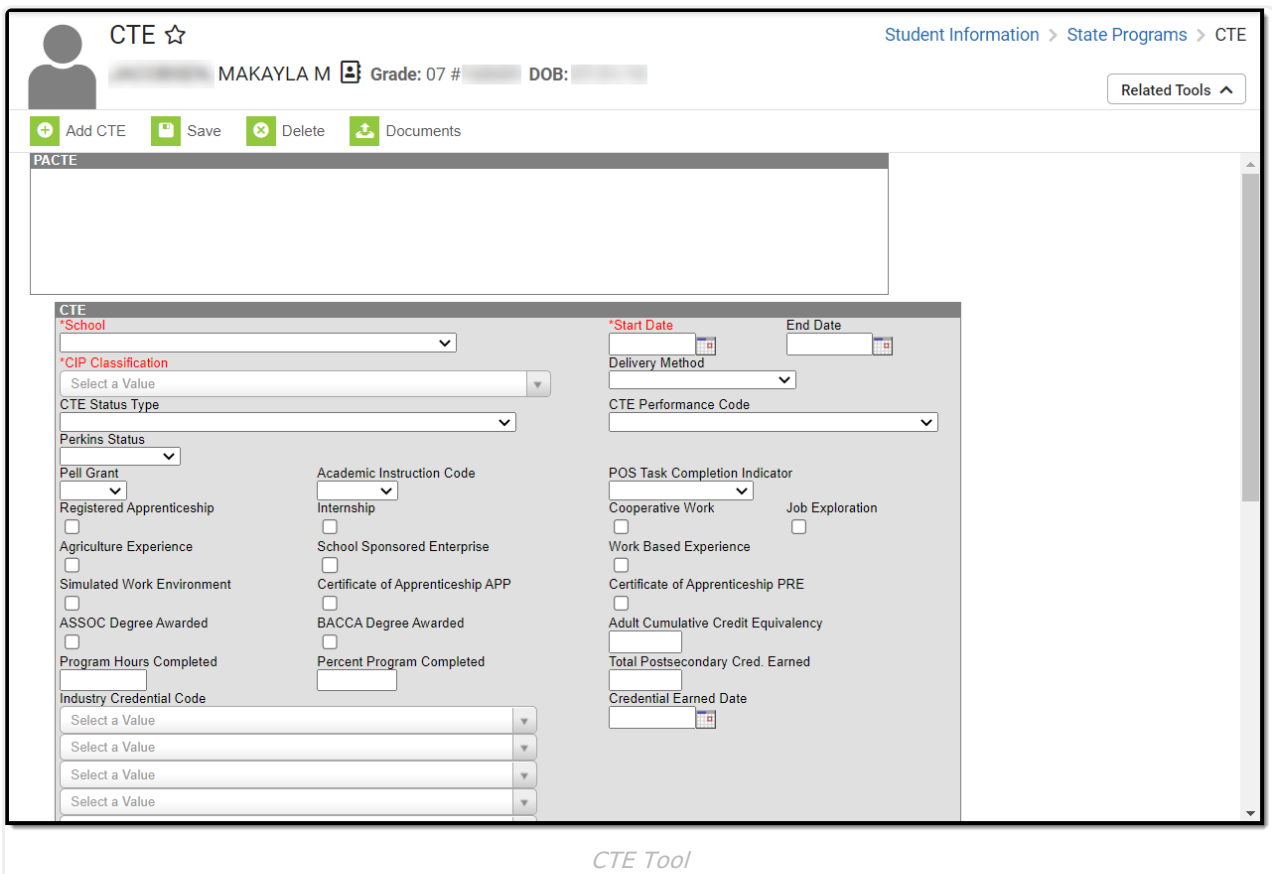

# **CTE Fields**

The following fields are available on the CTE tool.

# **School**

Indicates the school where the student is enrolled in a CTE program. This is not necessarily the school of enrollment for the student.

▶ Click here to expand...

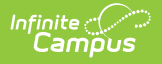

#### **Start Date**

Date the student began the CTE program. Dates are entered in *mmddyy* format or can be entered using the calendar icon to select a date.

Click here to expand...

# **End Date**

Date the student stopped being part of the CTE program. Dates are entered in *mmddyy* format or can be entered using the calendar icon to select a date.

▶ Click here to expand...

# **CIP Classification**

Six-digit Classification of Instruction Program (CIP) code that identifies the approved reimbursable CTE program serving the student. A current list of CIP Codes can be found on the [Pennsylvania](https://www.education.pa.gov/Pages/default.aspx) Department of Education website. This value uses the CIP Federal Code List.

The format of the Classification Codes is 12.3456. Previous values without decimals (e.g., 123456) have been converted.

Click here to expand...

# **Delivery Method**

Two-digit code reflecting the method of instruction and technical skills development, either in a school or work setting as outline in the approved CTE program. Options are:

- 50: Occupational
- 60: Tech Prep
- 70: Program of Study
- 75: Career and Technical
- 80: Adult Affidavit Program

▶ Click here to expand...

# **CTE Status Type**

Two-digit code reflecting the most appropriate CTE student status after the student received all related technical instruction.

▶ Click here to expand...

# **CTE Performance Code**

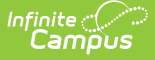

Indicates whether an adult CTE student is reported as enrolled in the program. Options are:

- Y: Perkins funded, achieved passing grade
- N: Perkins funded, did not achieve passing grade
- N/A: Not graded or not Perkins funded
- ▶ Click here to expand...

#### **Perkins Status**

Indicates whether the student is one of the following:

- 1: Participant
- 2: Concentrator
- 3: Completer
- ▶ Click here to expand...

### **Pell Grant**

A Yes/No indicator that specifies whether the AAP student received a federal Pell need-based grant during the academic year.

Click here to expand...

### **Academic Instruction Code**

Specifies the student's CTE Program's academic instruction component is administered and provided by the reported educating CTE school.

- Yes: all of the secondary student's reported CTE program's approved academic instructional component is administered and provided by the reported educating CTE school
- No: not all or not any of the secondary student's reported CTE program's approved academic instructional component is administered and provided by the reported educating CTE school
- N/A: indicates the template record applies to an AAP student

Click here to expand...

# **POS Task Completion Indicator**

Indicates whether a student has completed all the program of study (POS) competencies on the school's task list. This does not apply to students in grades 9-11 or AAP. Options are:

- Y: teacher has signed the task list stating the student has fulfilled all competencies during the course of their program
- N: student that has not completed all the competencies
- N/A: any AAP student or any student not in 12th grade

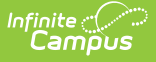

▶ Click here to expand...

### **Registered Apprenticeship**

Indicates the CTE Program related learning component experience for in-school youth, ages 16 and older (11th and 12th grades) designed to link employers in need of an education workforce with local education agencies seeking to provide quality work based education. This must include an apprenticeship sponsor registered with the US Department of Labor.

▶ Click here to expand...

# **Internship**

Indicates whether this CTE student received planned, supervised experiential learning with rotation periods of work observation and work exploration in a variety of employment situations ordinarily for short periods of time. Students are not usually paid for their experience, but do receive school credit.

▶ Click here to expand...

## **Cooperative Work**

Indicates whether the CTE student received on-the-job experience in a career and technical education program. Through written arrangement between the school and employer, the student received instruction, including required academic courses and related career and technical instruction, by alternation of study in the school with a job related to the career/technical education.

▶ Click here to expand...

### **Job Exploration**

Indicates whether the CTE student received off-campus, credit-bearing exploratory learning activities occurring in the community with the specific intent to provide realistic career exploration experiences for students.

▶ Click here to expand...

### **Agriculture Experience**

Indicates whether the CTE student received educational experience any time during the school year related to an agriculture program. These experiences require the student to record, summarized and utlized agriculture record books.

▶ Click here to expand...

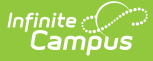

#### **School Sponsored Enterprise**

Indicates whether the CTE student received experience working in a small business that was created and operated by students where the school implements a real, economically viable business venture.

▶ Click here to expand...

#### **Work Based Experience**

Indicates whether the CTE student received off-campus learning gained through training and instruction. These experiences are technical in nature and are used within job seeking/changed skills, diversified occupations and programs.

Click here to expand...

#### **Simulated Work Environment**

Indicates the student participated in an immersive experience in a protected educational setting that replicates workplace tools, processes and/or environments.

Click here to expand...

### **Certificate of Apprenticeship APP**

Indicates the student participated in an apprenticeship that complies with Pennsylvania Department of Labor and industry Apprenticeship Training Office standards through a written agreement with a registered apprenticeship sponsor.

Click here to expand...

#### **Certificate of Apprenticeship PRE**

Indicates the student participated in a pre-apprenticeship program that complies with Pennsylvania Department of Labor and industry Apprenticeship Training Office standards through a written agreement with a registered apprenticeship sponsor.

Click here to expand...

# **ASSOC Degree Awarded**

Indicates the student was awarded an Associates degree during the reporting year.

Click here to expand...

### **BACCA Degree Awarded**

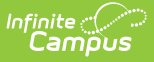

Indicates the student was awarded a Baccalaureate degree in the reporting year.

Click here to expand...

### **Adult Cumulative Credit Equivalency**

Indicates the student receives credit for the CTE accreditation. This is used for adult students enrolled in CTE programs.

▶ Click here to expand...

#### **Program Hours Completed**

The cumulative total secondary CTE program technical component instructional hours the student successfully completed for the student's reported CIP over the span of the student's secondary education (not just the selected reporting year).

Click here to expand...

#### **Percent Program Completed**

The cumulative percent of the total CTE program technical component instructional hours the student received. Values can be 0.00 to 100.00.

Cumulative total CTE program instructional hours divided by the Total CTE Program Technical Component Instructional houses, multiplied by 100, truncated to the nearest hundredth.

▶ Click here to expand...

# **Total Postsecondary Credits Earned**

The total postsecondary credits earned as a secondary student, reported to the nearest hundredth of a credit.

Click here to expand...

### **Industry Credential Code**

Three-digit code identifying the industry certification and the provider of the credential that the CTE student earned during the reporting period. Each school may have different programs available; see the [Pennsylvania](https://www.education.pa.gov/Pages/default.aspx) Department of Education website for a current list of offerings at a selected school.

Click here to expand...

### **Credential Earned Date**

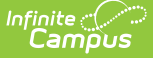

Indicates the date the student earned industry certification during the reporting year.

▶ Click here to expand...

# **Add a CTE Record**

- 1. Select the **Add CTE Record** button. The **CTE Editor** displays below the PACTE tree.
- 2. Select the **School** from the dropdown list where the student is receiving instruction.
- 3. Enter the **Start Date** of the CTE program.
- 4. Select the **CIP Classification** from the dropdown list.
- 5. Mark the appropriate checkboxes related to the student's CTE program.
- 6. Click the **Save** button when finished.

At this point, the student has a CTE record. At the end of the reporting year, modify the record to include the hours completed, program percentage completed, total credit earned and to note any Industry Credentials received.

# **Modify the CTE Record for End of Year**

- 1. Select the **CTE Record** from the PACTE tree.
- 2. Enter the total **Program Hours Completed** in XX.XX format.
- 3. Enter the **Percent Program Completed**.
- 4. Enter the **Total Postsecondary Credits Earned** value.
- 5. If a credential was received, select the **Industry Credential Code** from the dropdown list.
- 6. Enter the **Credential Earned Date** in mmddyy format.
- 7. Click the **Save** button when finished.

# **Delete a CTE Record**

- 1. Select the **CTE Record** from the PACTE tree that should be deleted.
- 2. Select the **Delete** button.
- 3. A validation message displays verifying the deletion of the record. Click **OK** to continue or Cancel to not delete the record. The record is deleted.

#### **Previous Versions**

CTE [\(Pennsylvania\)](http://kb.infinitecampus.com/help/cte-pennsylvania-2211-2243) [.2211 - .2243]